## Instructions for Using S&P Global Netadvantage to Find Industry Ratios

To find industry ratios using S&P Global Netadvantage:

• Go to the Library's A to Z Database List and use the alphabetized list to find S&P Global Netadvantage (http://library.maryvillecollege.edu/az.php); select the database.

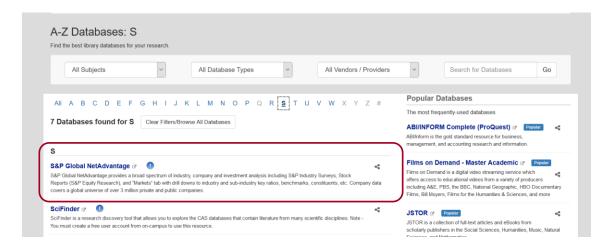

Once in the database, select the tab for Industry Survey.

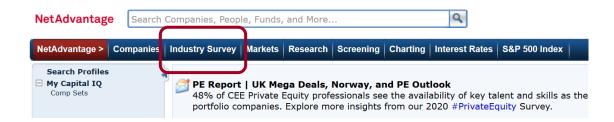

• On the **Industry Survey** page, look for the pop-up menu for Industry Surveys. Click on this pop-up to see the list of industries.

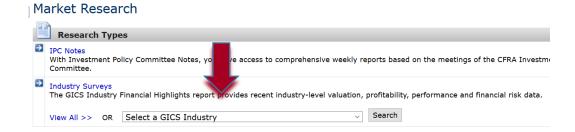

• In the pop-up menu, look for the industry that you need (for this example, we will select Automobiles). Then click the **Search** button.

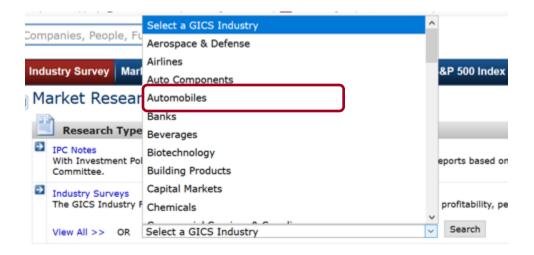

• On the next page, you will see links leading to information about the automobile industry. Look for the link **Key Stats & Ratios** (on the left side of the screen). Select the link.

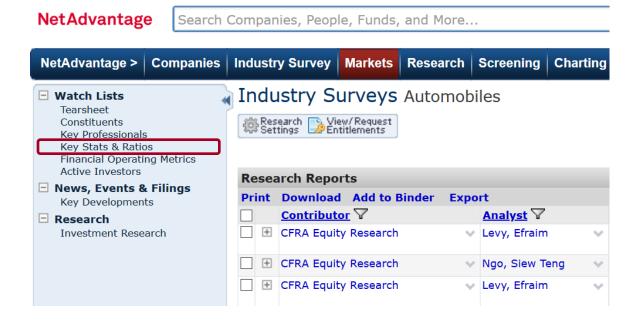

• You should now see a page of key stats & ratios for the automobile industry.

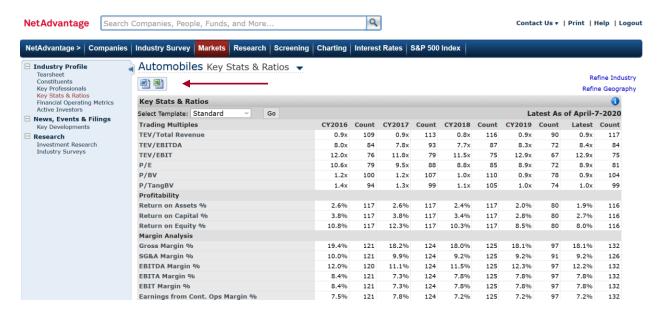

Notice, you can download these stats/ratios to Word or Excel.

To cite this in MLA 8<sup>th</sup> format . . .

Accessed 8 Apr. 2020.

Suggested Works Cited Entry:

Automobiles: Key Stats & Ratios. S&P Global Market Intelligence. n.d. S&P GlobalNetadvantage. https://www-capitaliq-com.eu1.proxy.openathens.net/CIQDotNet/my/dashboard.aspx.